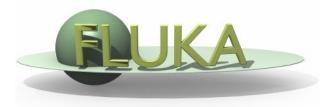

FLUKA Beginner's Course

#### Aim of the exercise:

- 1- More geometry practice
- 2- Use of Conditional Directives
- 3- Run parallel cases
- 4- See FLUKA capabilities on low energy neutrons

- Start from the solution of ex5 (copy both inp and flair files):
  - mkdir ex9 ; cp ex5/ex5.\* ex9/. ; cd ex9
- Geometry modifications:
  - Increase TARGS2 size moving T2seg plane to z=9 cm
  - Squeeze TARGS3 to 100 microns moving ZThigh to z=9.01 cm

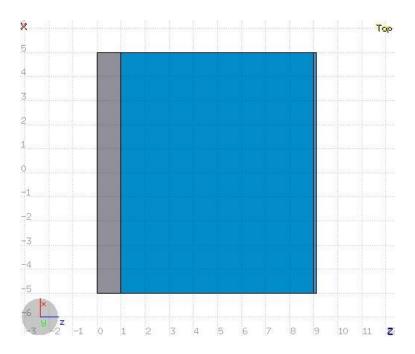

#### Material modifications:

- TARGS1 -> Lead
- □ TARGS2 -> Water
- TARGS3- > Iron/Cadmium

(use #if ... #else ... #endif)

 ■ NB: Cd is not a FLUKA predefined material MATERIAL cast must be defined (you can try to use Flair to add it)

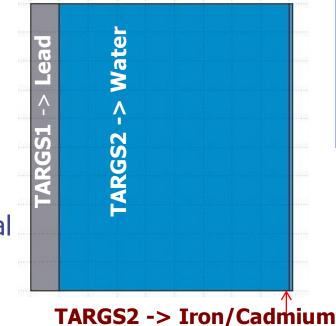

ASSIGNMA Mat: CO2 ▼ Reg: INAIR ▼ to Reg: ▼ Mat(Decay): ▼ Step: Field: ▼ If Flag\_IRON is set, then IRON is assigned to the TARGS3 region otherwise Cadmium is assigned Flag IRON ▼ to Reg: ▼ ASSIGNMA Mat: IRON ▼ Reg: TARGS3 ▼ Mat(Decay): ▼ Step: Field: ▼ #else **ASSIGNMA** Mat: CADMIUM ▼ Reg: TARGS3 ▼ to Reg: ▼ Mat(Decay): ▼ Step: Field: ▼ tendif

- Add boundary crossing scoring from TARGS3 to INAIR
  - Estimate neutron fluence (unformatted output on unit 53)
  - Use log energy binning down to the lowest energy group
- □ For both Fe and Cd: run 5 cycles, 20000 primaries each
- WARNING: do not overwrite results when running the 2nd case, create two runs in Flair and run them independently

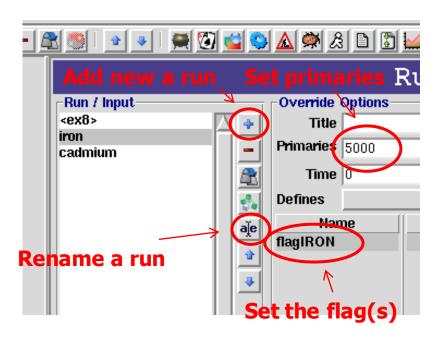

□ Plot the results as a lethargy spectrum (x-axis: GeoMean, y-axis: Y\*<Xgeo>, both log axis)

□ For the **Iron** case:

Identify the peak in thermal part of the spectrum Note the automatic matching of neutron group structure

Compare with the results obtained in the Cadmium case